<span id="page-0-3"></span>**Title [stata.com](http://stata.com)**

**varstable** — Check the stability condition of VAR or SVAR estimates

[Description](#page-0-0) [Quick start](#page-0-1) [Menu](#page-0-2) Menu [Syntax](#page-1-0) [Options](#page-1-1) [Remarks and examples](#page-2-0) [Stored results](#page-4-0) [Methods and formulas](#page-4-1) [References](#page-4-2) [Also see](#page-5-0)

# <span id="page-0-0"></span>**Description**

<span id="page-0-1"></span>varstable checks the eigenvalue stability condition after estimating the parameters of a vector autoregressive (VAR) model using var, svar, or ivsvar.

# **Quick start**

Check eigenvalue stability condition after [var](https://www.stata.com/manuals/tsvar.pdf#tsvar), [svar](https://www.stata.com/manuals/tsvarsvar.pdf#tsvarsvar), or [ivsvar](https://www.stata.com/manuals/tsvarivsvar.pdf#tsvarivsvar) varstable

Same as above, and graph the eigenvalues of the companion matrix varstable, graph

Same as above, and label each eigenvalue with its distance from the unit circle varstable, graph dlabel

<span id="page-0-2"></span>Same as above, but label the eigenvalues with their moduli varstable, graph modlabel

## **Menu**

Statistics > Multivariate time series > VAR diagnostics and tests > Check stability condition of VAR estimates

# <span id="page-1-0"></span>**Syntax**

 $\texttt{varstable} \left[ \text{ , } \text{ options} \right]$ 

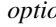

*options* Description

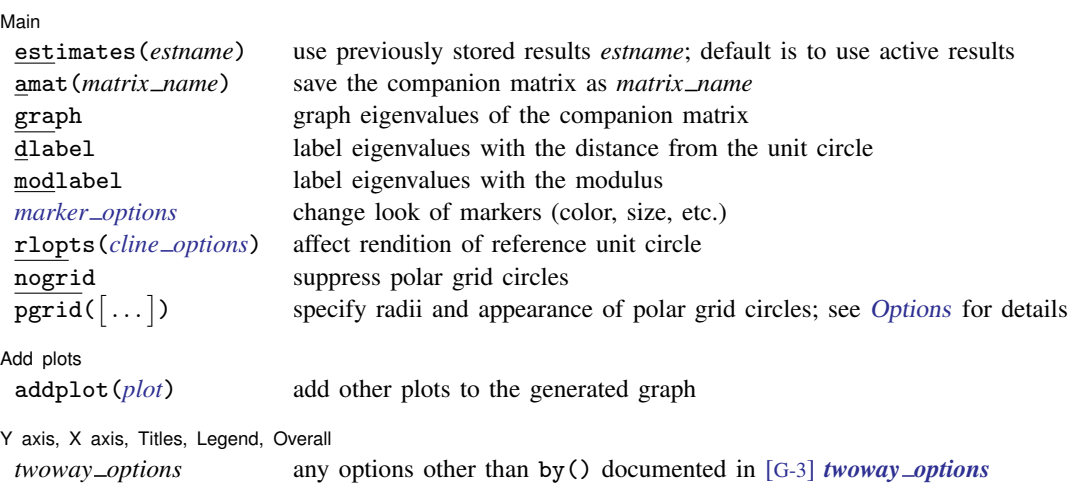

<span id="page-1-1"></span>varstable can be used only after var, svar, or ivsvar; see [\[TS\]](https://www.stata.com/manuals/tsvar.pdf#tsvar) var, [TS] [var svar](https://www.stata.com/manuals/tsvarsvar.pdf#tsvarsvar), or [TS] [var ivsvar](https://www.stata.com/manuals/tsvarivsvar.pdf#tsvarivsvar). collect is allowed; see [U[\] 11.1.10 Prefix commands](https://www.stata.com/manuals/u11.pdf#u11.1.10Prefixcommands).

# **Options**

 $\overline{a}$ 

∫ Main  $M$ ain  $\overline{\phantom{a}}$ 

- estimates(*estname*) requests that varstable use the previously obtained set of var estimates stored as *estname*. By default, varstable uses the active estimation results. See [R] [estimates](https://www.stata.com/manuals/restimates.pdf#restimates) for information on manipulating estimation results.
- amat(*matrix name*) specifies a valid Stata matrix name by which the companion matrix A can be saved (see [Methods and formulas](#page-4-1) for the definition of the matrix  $\bf{A}$ ). The default is not to save the A matrix.
- graph causes varstable to draw a graph of the eigenvalues of the companion matrix.
- dlabel labels each eigenvalue with its distance from the unit circle. dlabel cannot be specified with modlabel.
- modlabel labels the eigenvalues with their moduli. modlabel cannot be specified with dlabel.
- *marker options* specify the look of markers. This look includes the marker symbol, the marker size, and its color and outline; see [G-3] *marker [options](https://www.stata.com/manuals/g-3marker_options.pdf#g-3marker_options)*.
- rlopts(*cline options*) affect the rendition of the reference unit circle; see [G-3] *cline [options](https://www.stata.com/manuals/g-3cline_options.pdf#g-3cline_options)*.
- nogrid suppresses the polar grid circles.
- <span id="page-1-2"></span>pgrid([*[numlist](https://www.stata.com/manuals/u11.pdf#u11.1.8numlist)*] [, *line\_options*]) determines the radii and appearance of the polar grid circles. By default, the graph includes nine polar grid circles with radii  $0.1, 0.2, \ldots, 0.9$  that have the grid line style. The *numlist* specifies the radii for the polar grid circles. The *line options* determine the appearance of the polar grid circles; see [G-3] *line [options](https://www.stata.com/manuals/g-3line_options.pdf#g-3line_options)*. Because the pgrid() option can be repeated, circles with different radii can have distinct appearances.

Add plots Add plots **Let us a construction of the construction** of the construction of the construction of the construction of the construction of the construction of the construction of the construction of the construction of the c

 $\overline{a}$ 

 $\overline{a}$ 

addplot(*plot*) adds specified plots to the generated graph. See [G-3] *[addplot](https://www.stata.com/manuals/g-3addplot_option.pdf#g-3addplot_option) option*.

✄ Y axis, X axis, Titles, Legend, Overall

*twoway options* are any of the options documented in [G-3] *[twoway](https://www.stata.com/manuals/g-3twoway_options.pdf#g-3twoway_options) options*, except by(). These include options for titling the graph (see [G-3] *title [options](https://www.stata.com/manuals/g-3title_options.pdf#g-3title_options)*) and for saving the graph to disk (see [G-3] *[saving](https://www.stata.com/manuals/g-3saving_option.pdf#g-3saving_option) option*).

## <span id="page-2-0"></span>**Remarks and examples [stata.com](http://stata.com)**

Inference after var, svar, and, in [StataNow,](https://www.stata.com/manuals/u5.pdf#u5.1StataNow) ivsvar requires that variables be covariance stationary. The variables in  $y_t$  are covariance stationary if their first two moments exist and are independent of time. More explicitly, a variable  $y_t$  is covariance stationary if

1.  $E[y_t]$  is finite and independent of t.

2. Var $[y_t]$  is finite and independent of t

3. Cov[ $y_t$ ,  $y_s$ ] is a finite function of  $|t - s|$  but not of t or s alone.

Interpretation of VAR models, however, requires that an even stricter stability condition be met. If a VAR model is stable, it is invertible and has an infinite-order vector moving-average representation. If the VAR model is stable, impulse–response functions and forecast-error variance decompositions have known interpretations.

Lütkepohl [\(2005](#page-4-3)) and [Hamilton](#page-4-4) ([1994\)](#page-4-4) both show that if the modulus of each eigenvalue of the matrix  $A$  is strictly less than one, the fitted VAR model is stable (see [Methods and formulas](#page-4-1) for the definition of the matrix  $\bf{A}$ ).

#### <span id="page-2-1"></span>Example 1

After fitting a VAR model with var, we can use varstable to check the stability condition. Using the same VAR model that was used in [TS] [var](https://www.stata.com/manuals/tsvar.pdf#tsvar), we demonstrate the use of varstable.

. use https://www.stata-press.com/data/r18/lutkepohl2 (Quarterly SA West German macro data, Bil DM, from Lutkepohl 1993 Table E.1)

- . var dln\_inv dln\_inc dln\_consump if qtr>=tq(1961q2) & qtr<=tq(1978q4) (output omitted )
- . varstable, graph

Eigenvalue stability condition

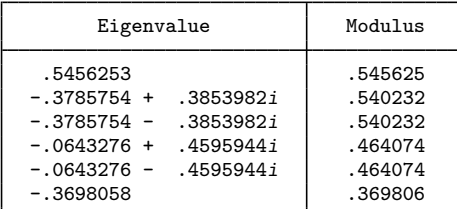

All the eigenvalues lie inside the unit circle. VAR satisfies stability condition.

Because the modulus of each eigenvalue is strictly less than 1, the estimates satisfy the eigenvalue stability condition.

Specifying the graph option produced a graph of the eigenvalues with the real components on the x axis and the complex components on the y axis. The graph below indicates visually that these eigenvalues are well inside the unit circle.

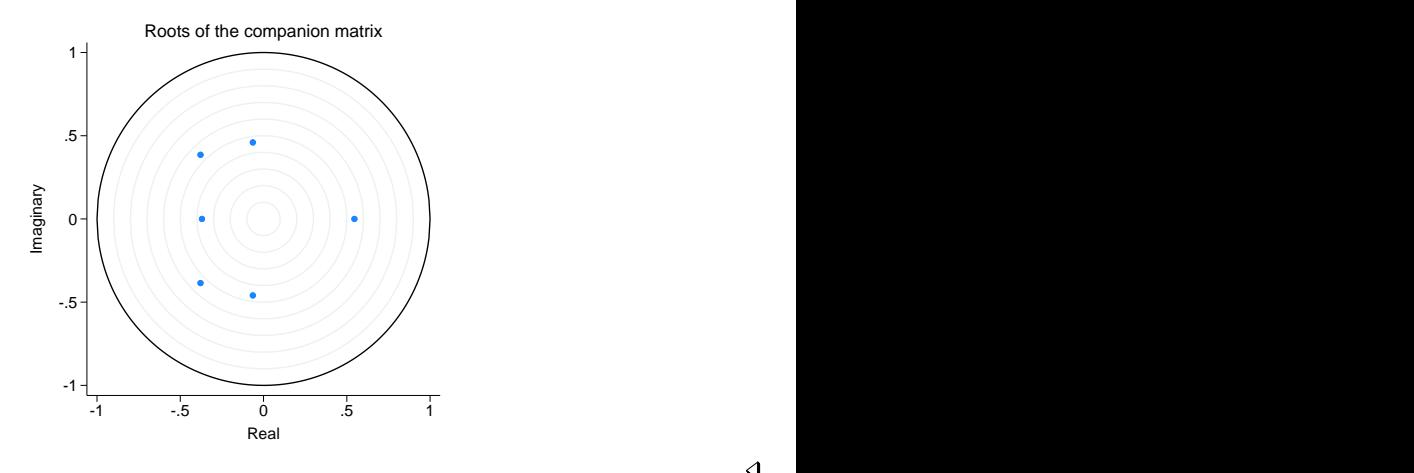

#### ◁

### **▷** Example 2

This example illustrates two other features of the varstable command. First, varstable can check the stability of the estimates of the VAR model underlying an SVAR model fit by svar or ivsvar. Second, varstable can check the stability of any previously stored var or svar estimates.

We begin by refitting the previous VAR model and storing the results as var1. Because this is the same VAR model that was fit in the [previous example,](#page-2-1) the stability results should be identical.

```
. var dln_inv dln_inc dln_consump if qtr>=tq(1961q2) & qtr<=tq(1978q4)
(output omitted )
```
. estimates store var1

Now we use svar to fit an SVAR model with a different underlying VAR model and check the estimates of that underlying VAR model for stability.

. matrix  $A = (.0,0), ...)$ 

```
. matrix B = I(2)
```
- . svar d.ln\_inc d.ln\_consump, aeq(A) beq(B) (output omitted )
- . varstable

Eigenvalue stability condition

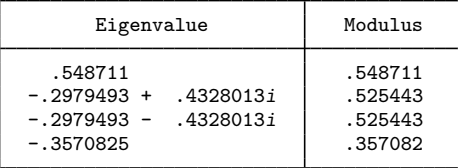

All the eigenvalues lie inside the unit circle. VAR satisfies stability condition.

The estimates() option allows us to check the stability of the var results stored as var1.

```
. varstable, est(var1)
```
Eigenvalue stability condition

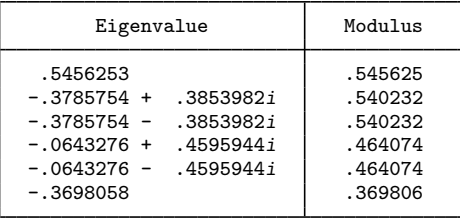

All the eigenvalues lie inside the unit circle. VAR satisfies stability condition.

The results are identical to those obtained in the [previous example](#page-2-1), confirming that we were checking the results in var1.

◁

## <span id="page-4-0"></span>**Stored results**

varstable stores the following in  $r()$ :

Matrices

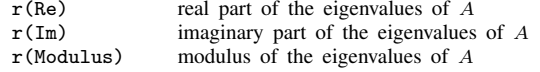

# <span id="page-4-1"></span>**Methods and formulas**

varstable forms the companion matrix

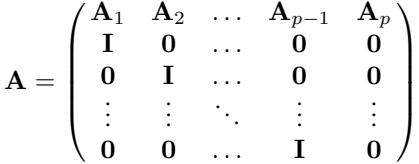

and obtains its eigenvalues by using matrix eigenvalues. The modulus of the complex eigenvalue and obtains its eigenvalues by using matrix eigenvalues. The modulus of the complex eigenvalue  $r + ci$  is  $\sqrt{r^2 + c^2}$ . As shown by Lütkepohl [\(2005](#page-4-3)) and [Hamilton](#page-4-4) [\(1994](#page-4-4)), the VAR model is stable if the modulus of each eigenvalue of  $A$  is strictly less than 1.

# <span id="page-4-2"></span>**References**

<span id="page-4-4"></span>Hamilton, J. D. 1994. Time Series Analysis. Princeton, NJ: Princeton University Press.

Lütkepohl, H. 1993. Introduction to Multiple Time Series Analysis. 2nd ed. New York: Springer.

<span id="page-4-3"></span>. 2005. [New Introduction to Multiple Time Series Analysis](http://www.stata.com/bookstore/imtsa.html). New York: Springer.

## <span id="page-5-0"></span>**Also see**

- [TS] [var](https://www.stata.com/manuals/tsvar.pdf#tsvar) Vector autoregressive models<sup>[+](https://www.stata.com/manuals/u5.pdf#u5.1StataNow)</sup>
- [TS] [var intro](https://www.stata.com/manuals/tsvarintro.pdf#tsvarintro) Introduction to vector autoregressive models
- [TS] [var ivsvar](https://www.stata.com/manuals/tsvarivsvar.pdf#tsvarivsvar) Instrumental-variables structural vector autoregressive models<sup>[+](https://www.stata.com/manuals/u5.pdf#u5.1StataNow)</sup>
- [TS] [var svar](https://www.stata.com/manuals/tsvarsvar.pdf#tsvarsvar) Structural vector autoregressive models
- [TS] [varbasic](https://www.stata.com/manuals/tsvarbasic.pdf#tsvarbasic) Fit a simple VAR and graph IRFs or FEVDs

Stata, Stata Press, and Mata are registered trademarks of StataCorp LLC. Stata and Stata Press are registered trademarks with the World Intellectual Property Organization of the United Nations. StataNow and NetCourseNow are trademarks of StataCorp LLC. Other brand and product names are registered trademarks or trademarks of their respective companies. Copyright (c) 1985–2023 StataCorp LLC, College Station, TX, USA. All rights reserved.

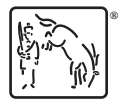

For suggested citations, see the FAQ on [citing Stata documentation](https://www.stata.com/support/faqs/resources/citing-software-documentation-faqs/).